## Contents

Mach32 Supported Modes

**Brightness** 

Contrast

Saturation

<u>Hue</u>

Gray Scale

Colors

**Buttons** 

#### Mach32 Supported Modes

The following table shows the graphics modes and board configurations for which accelerated video playback is supported.

|                  | 640x480       | 800x600       | 1024x768      | 1280x1024     |
|------------------|---------------|---------------|---------------|---------------|
| 4 bpp            | Unaccelerated | Unaccelerated | Unaccelerated | Unaccelerated |
|                  | Playback      | Playback      | Playback      | Playback      |
| 8 bpp            | Unaccelerated | Unaccelerated | Unaccelerated | Unaccelerated |
| Palette Mgr. On  | Playback      | Playback      | Playback      | Playback      |
| 8 bpp*           | GUPRO         | GUPRO         | GUPRO         | Unaccelerated |
| Palette Mgr. Off | 1MB/2MB       | 1MB/2MB       | 1MB/2MB       | Playback      |
|                  | GU+           | GU+           |               |               |
|                  | 1MB/2MB       | 1MB/2MB       |               |               |
| 16 bpp           | GUPRO         | GUPRO         | GUPRO         | Unaccelerated |
| Recommended      | 1MB/2MB       | 2MB           | 2MB           | Playback      |
|                  | GU+           |               |               |               |
|                  | 1MB/2MB       |               |               |               |
| 24 bpp           | Unaccelerated | Unaccelerated | Unaccelerated | Unaccelerated |
|                  | Playback      | Playback      | Playback      | Playback      |

GUPRO = Graphics Ultra Pro GU+ = Graphics Ultra +
\* Users may experience color degradation in Palette Manager off mode.
16 bpp color mode is strongly recommended.

For optimal performance of video clips, the following settings are suggested for the ATI FlexDesk parameters:

Resolution - 640 x 480 Colors - 65,000 (16-bit) Desktop - No effect 16 bpp RGB Mode - 5/6/5 256 Color Palette - OFF (if using 256 color mode) Crystal Fonts - OFF

# Brightness

This control will adjust the brightness of images in the <u>playback</u>

# window. See also:

**Contrast** 

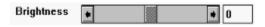

## Contrast

This control will adjust the contrast of images in the <u>playback</u>

#### $\underline{window}.$

See also:

**Brightness** 

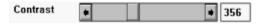

### Saturation

This control will adjust the color saturation of images in the <u>playback window</u>. This control is often labelled "color" on television sets. See also:

<u>Hue</u>

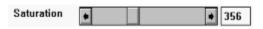

#### Hue

This control will adjust the "hue" or "tint" of images in the <u>playback window</u>. Increasing values shift colors towards red and decreasing values towards green. This control is often labelled "hue" on television sets.

See also:

**Saturation** 

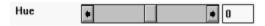

## **Gray Scale**

This box shows the current range of gray levels that will occur in images. This range of gray levels is effected by the contrast and brightness controls.

See also:

Brightness Contrast

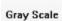

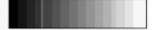

#### **Colors**

This box shows 8 colors which are all the possible combinations of the three primary colors red, green and blue. Starting from the left-most side of the box, the colors are: white, yellow, aqua, green, magenta, red, blue and black. The saturation of the colors is affected by the saturation control and the tint of the colors is affected by the Hue control.

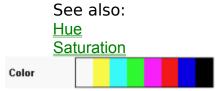

#### **Buttons**

Use the current settings.

<u>Cancel</u> Leave without affecting settings.

Save As Default Save current settings as the default in WIN.INI.

Use default values from WIN.INI.

Brief information about the ATI Video driver.

You're reading it.

# playback window

The window in which the AVI movie is played.